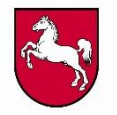

# Zentralabitur in Niedersachsen

**Grundsätzliches zur technischen Durchführung April 2023**

Niedersächsisches Kultusministerium Referat 33/Logistikstelle

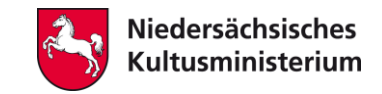

# Bereitstellung der Prüfungsunterlagen

- 1. Dateien mit den Prüfungsaufgaben und den verbindlichen Korrekturund Bewertungshinweisen werden durch das NLQ für den Haupttermin (zeitnah vor dem Prüfungstag und für den Nachschreibtermin in drei Paketen) am Vormittag jeweils ausschließlich zwischen 10 und 12 Uhr zum Download für jede Schule bereitgestellt.
- 2. Die Übertragung erfolgt sicher und ist verschlüsselt.
- 3. Die Schulen verfügen im Haupttermin nur über die "scharfen" Aufgaben für den jeweils nächsten Schreibtag.
- 4. Von den heruntergeladenen Aufgaben wählt die Kurslehrkraft im Vorfeld die Aufgaben aus, die den Prüflingen zur Auswahl vorgelegt werden. Dafür erhält die Kurslehrkraft sowohl das Material für die Prüflinge als auch den Erwartungshorizont zur Einsicht.

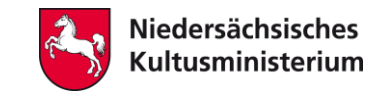

### Voraussetzungen in der Schule

- 1. Es gibt einen PC mit Internetanschluss; eine unbeobachtete Internetnutzung ist möglich.
- 2. Ein möglichst von sonstigen Daten bereinigter USB-Stick (oder vergleichbarer externer Datenträger) mit ausreichend Speicherplatz ist nutzbar.
- 3. Es gibt einen netzunabhängigen PC mit (Farb-)Drucker. Ein Programm zum Lesen von pdf-Dateien ist auf dem PC installiert.
- 4. Die Schulleitung ist mit der Technik vertraut.
- 5. Der Drucker/Kopierer ist betriebsbereit.

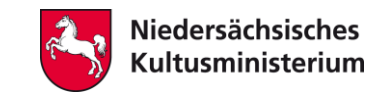

# Zugriff der Schulen auf den Server zum Herunterladen der Aufgabenpakete

- 1. Die Schulleitungen erhalten vom NLQ einen Einmal-Link, über den sie eine schulbezogene **PIN** generieren.
- 2. Das NLQ schickt den Schulen per Brief eine schulbezogene Liste mit mehreren **TAN**.
- 3. Die Schulleitungen können mit ihrer Benutzerkennung und der PIN auf den geschützten Serverbereich zugreifen.
- 4. Sie können unter Eingabe einer TAN die Datei abholen.

*Das Verfahren ist an das Online-Banking-Verfahren mit indizierten TAN angelehnt.*

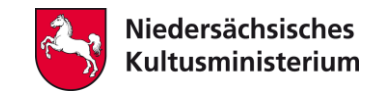

# Übermittlung der Prüfungsunterlagen

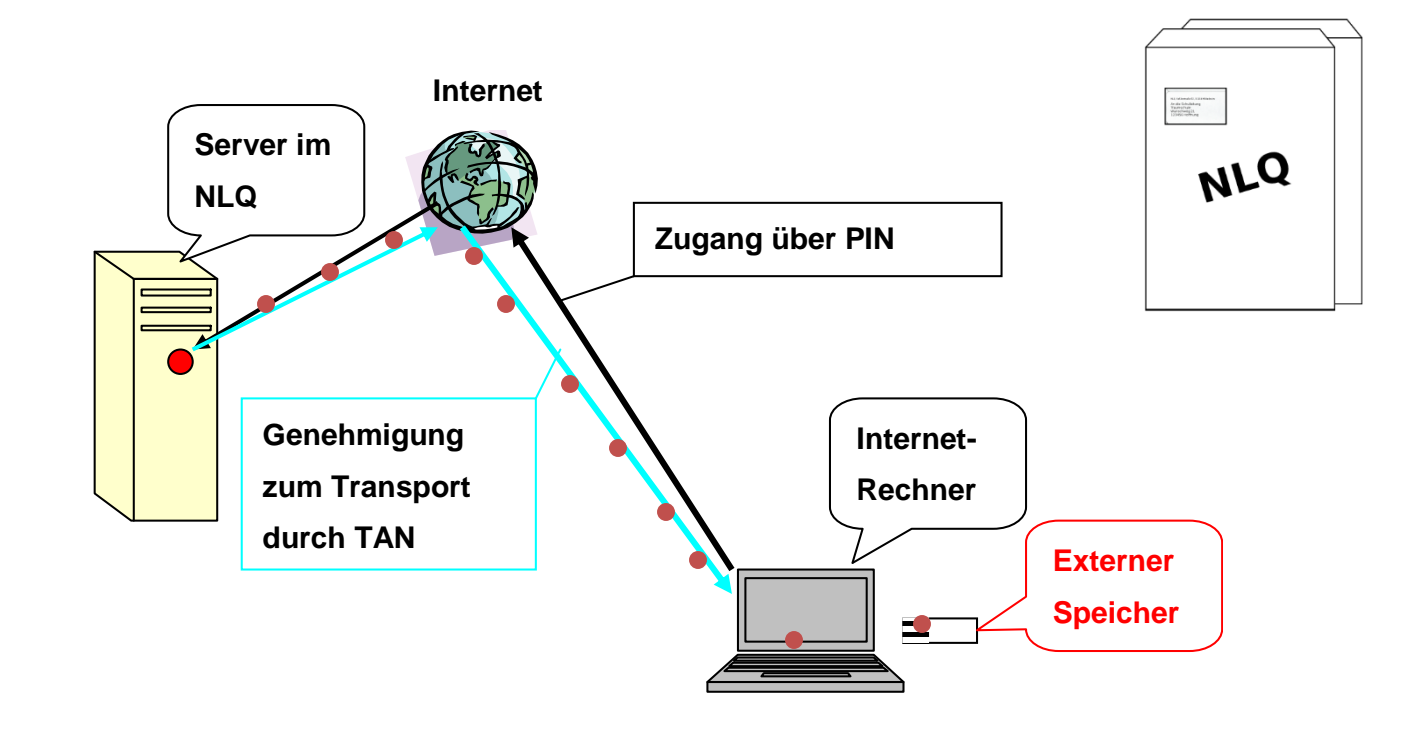

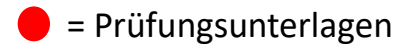

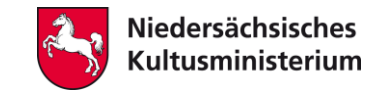

### Verfahren - 1. Teil

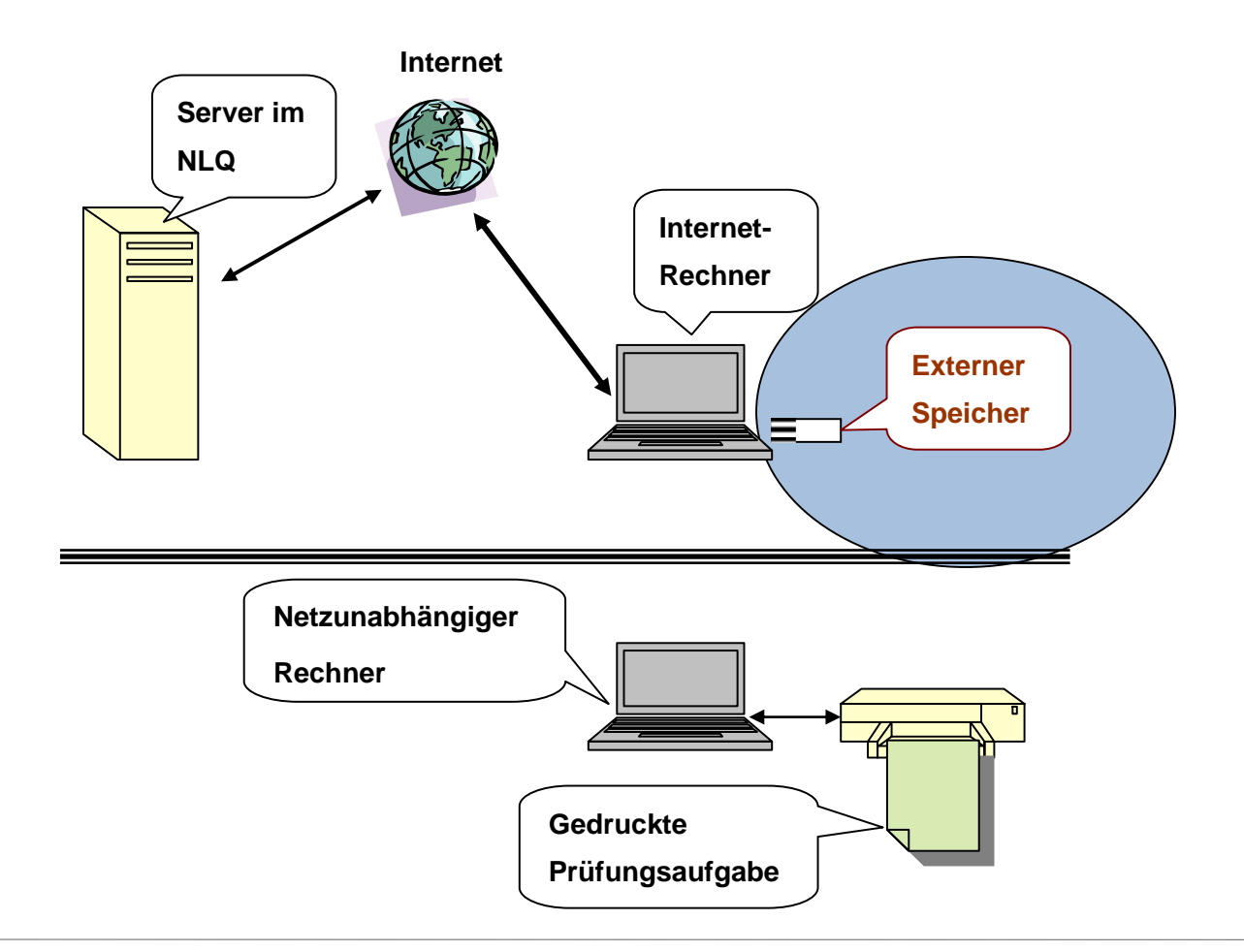

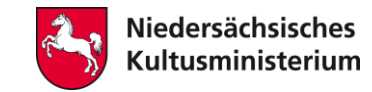

### Verfahren – 2. Teil

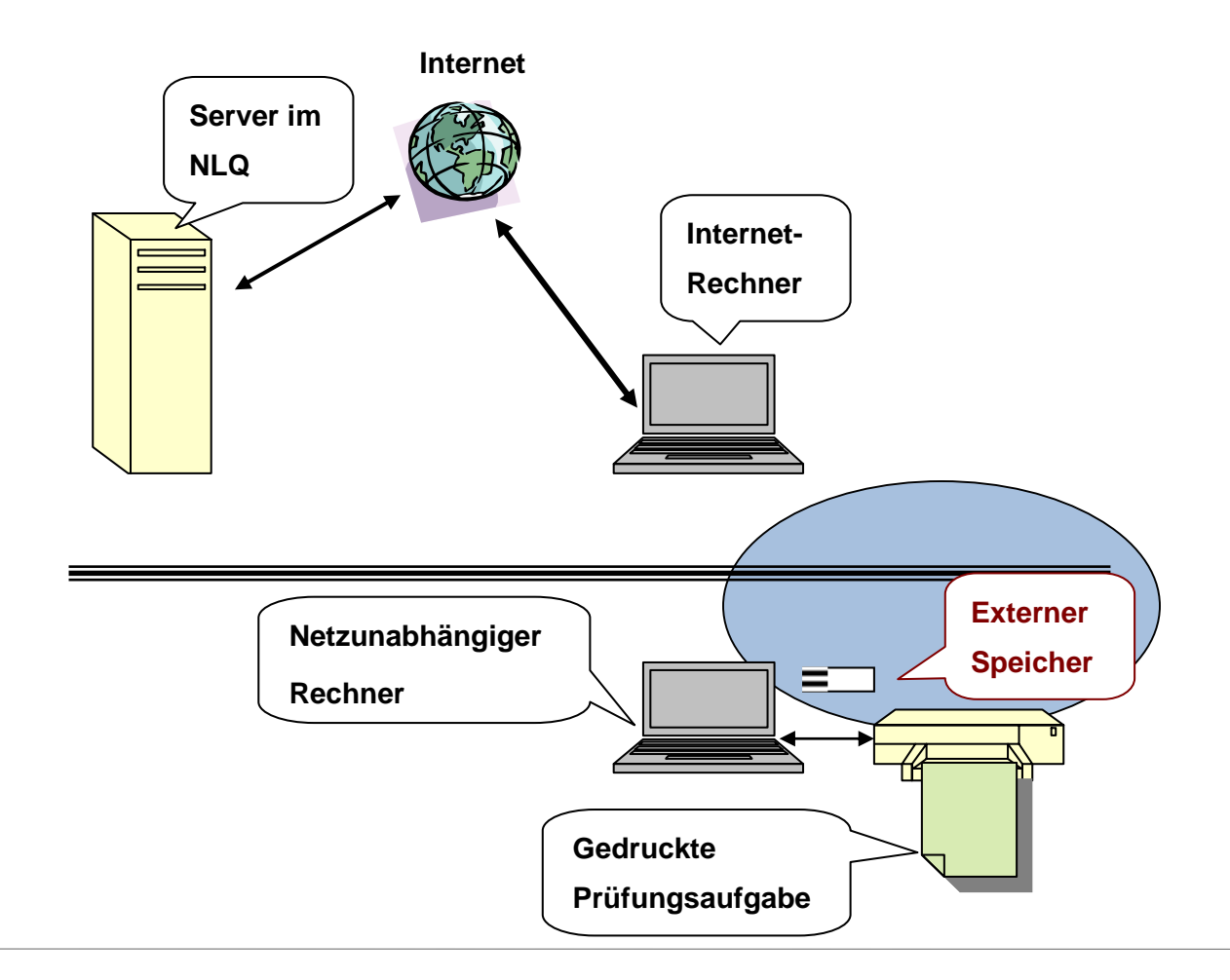

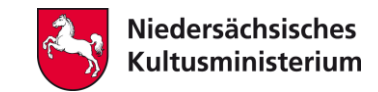

## Entschlüsseln der Dateien

- 1. MK schickt den Schulleitungen per Brief eine Liste von schulbezogenen Schlüsseln (ein Schlüssel pro Download).
- 2. Die heruntergeladene ZIP-Datei wird auf einen netzwerkunabhängigen Rechner gebracht (z. B. über USB-Stick).
- 3. Die Datei wird doppelt angeklickt, dann wird zur Eingabe des für den Tag gültigen Schlüssels aufgefordert.
- 4. Nach dessen Eingabe entschlüsselt sich die Datei selbst und die Prüfungsaufgaben liegen vor.

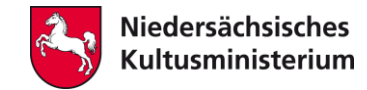

### Entschlüsseln der Dateien

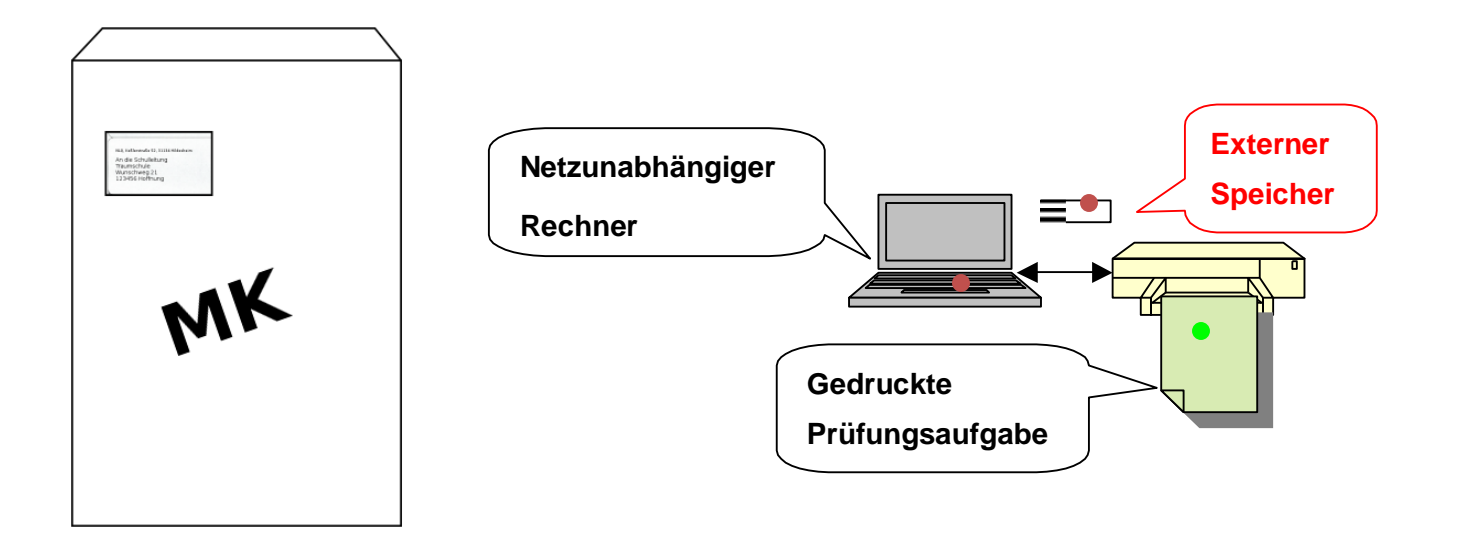

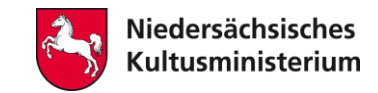

# Aufgaben der Schulleitung

#### **Die Schulleitung** …

- 1. … meldet sich auf dem Zentralabitur-Server mit Benutzerkennung und PIN von einem internetfähigen Rechner aus an.
- 2. … ruft mit Hilfe einer TAN die Daten ab und speichert sie direkt auf einem mobilen Datenträger (z. B. einem USB-Stick) ohne Zwischenspeicherung auf dem Rechner.
- 3. … entschlüsselt die Daten auf einem netzunabhängigen Rechner und druckt sie dort aus.
- 4. … veranlasst das Kopieren der Aufgaben oder druckt die Aufgaben direkt aus.
- 5. … löscht nach dem Ausdrucken den Speicher des Kopierers bzw. Druckers.

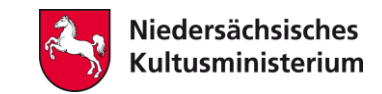

# Mögliche Probleme und Lösungen

#### **Störung:**

1. Sollten Störungen beim Download auftreten, informiert die Statusseite [https://status.za.nibis.de](https://status.za.nibis.de/) über aktuelle Probleme. Nutzen Sie hierfür Ihren Schulleitungslogin.

#### **Schulinterner Internetanschluss fällt aus:**

- 1. Anderen Internetanschluss nutzen.
- 2. Abholen der Dateien aus einer Nachbarschule nach Rücksprache mit MK.
- 3. Notfall-Telefon des NLQ nutzen (05121 / 1695 400), ggf. Aufgaben vom RLSB abholen. (Bitte geeigneten USB-Stick mitbringen!)

#### **Download funktioniert nicht:**

1. Notfall-Telefon des NLQ (05121 / 1695 – 400) nutzen.

#### **Entschlüsseln der Dateien ist nicht möglich:**

1. Notfall-Telefon der Logistikstelle im MK (0511 / 120 – 7227) nutzen.

#### **Kopierer fällt aus:**

- 1. Drucker verwenden.
- 2. Kopierer an Nachbarschule oder anderer amtlicher Stelle nutzen.

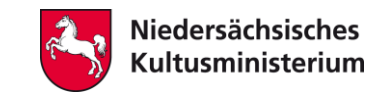

## Maßnahmen zur Sicherheit des Verfahrens

- Geschützter Server-Bereich: Zugang nur mit Benutzerkennung und PIN.
- Für jeden Abruf von Aufgaben ist eine neue Transaktionsnummer (TAN) erforderlich.
- Die Aufgaben werden ausschließlich am Tag vor der Prüfung von 10 bis 12 Uhr auf dem Server bereitgestellt.
- Alle Zugriffe auf den Server werden protokolliert und sind so nachvollziehbar.
- Alle verschlüsselten Daten werden mit einem sicheren Verfahren (https) übertragen.
- Für den Notfall steht ein Ersatzserver zur Verfügung.
- In der Schulbehörde liegen versiegelte Datenträger mit den Prüfungsaufgaben für äußerste Notfälle.

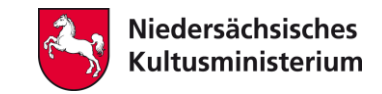

## Rückmeldung der Abitur-Ergebnisse

- Eine genaue Angabe der von der Schulbehörde gewünschten Daten erfolgt zeitgerecht durch Erlass.
- Excel-Eingabehilfen zur Rückmeldung der Fachergebnisse werden den Schulen zur Verfügung gestellt.
- Die Rückmeldung der Ergebnisse erfolgt ausschließlich online über das Portal auf *[www.gosin.de](http://www.gosin.de/)*. Ein Datenupload sowie ein Hochladen der Ergebnisse über die Excel-Eingabehilfen ist möglich.
- Die Schulen können ihre Ergebnisse mit den Ergebnissen auf Landesebene vergleichen.

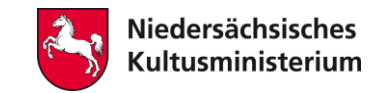

## Informationen und Präsentation

Alle wichtigen Informationen zum jeweiligen Abitur finden Sie unter

[www.gosin.de](http://www.gosin.de/)

> Zentralabitur

Erlasse, Thematische Schwerpunkte und Hinweise, Vorbereitung der Rückmeldung, Ergebnisse